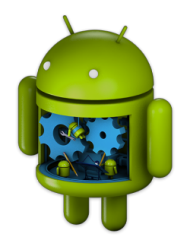

# Affichage automatisé de données

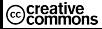

**[ListView](#page-2-0)**

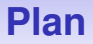

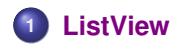

<span id="page-2-0"></span>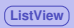

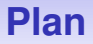

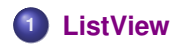

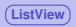

## **Principe général**

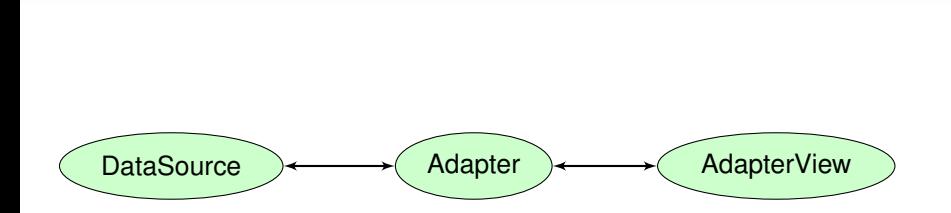

#### **1. android.widget.ListView**

Version la plus simple, avec une mise en forme prédéfinie : android.R.layout.simple list item 1

```
<code>ublic</code> class <code>SimpleListView</code> extends <code>AppCompatActivitv</code> \cdot@Override
protected void onCreate(Bundle savedInstanceState) {
     super.onCreate(savedInstanceState);
     setContentView(R.lavout.activity simple list view):
     String[] departments = \{ "Info", "GEA", "Tech2Co"};
     ArravAdapter<String> dataAdapter = new ArravAdapter<>(
              context: this.
              android.R.layout.simple_list_item_1,
              denartments):ListView listView = findViewBvId(R.id.listView);
     listView.setAdapter(dataAdapter);
```
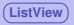

#### **2. android.widget.ListView**

Version avec une mise en forme customisée : custom\_item.xml

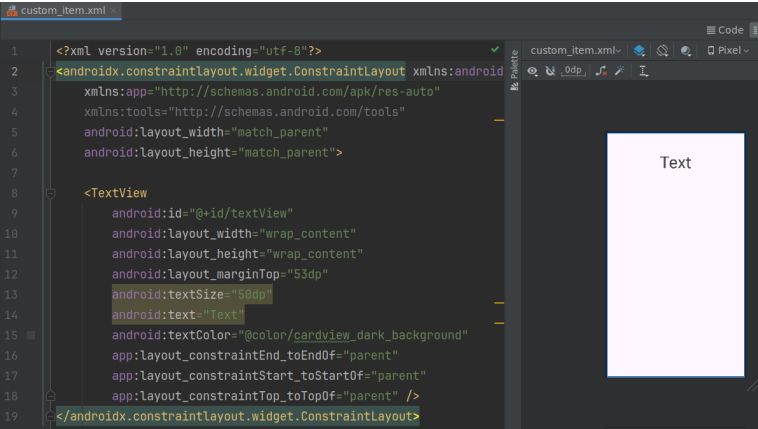

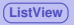

#### **2. android.widget.ListView**

Utilisation de la mise en page customisée dans la définition de l'ArrayAdapter

```
<code>ublic</code> class <code>CustomListView</code> extends <code>AppCompatActivitv</code> \{@Override
protected void onCreate(Bundle savedInstanceState) {
     super.onCreate(savedInstanceState);
     setContentView(R.layout.activity custom list view);
     String[] departments = f''Info''."GEA"."Tech2C0"}:
     ListView listView = findViewById(R.id.listView2);
     ArrayAdapter<String> dataAdapter = new ArrayAdapter<>(
             R.lavout.custom item.
             R.id.textView.
             departments);
     listView.setAdapter(dataAdapter);
```
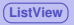

### **3. Avec un ArrayAdapter customisé**

Utilisation de plusieurs types de données à passer à l'Adapter customisé

```
ublic class CustomAdapterExample extends AppCompatActivity {
@Override
protected void onCreate(Bundle savedInstanceState) {
    super.onCreate(savedInstanceState):
    setContentView(R.lavout.activitu custom adapter):
    String[] departments = {^{\circ}} Info", "GEA", "Tech2CO"};
     int[] imageID = {R.drawable.iut,
            R.drawable.iut,
            R.drawable.iut
    ListView listView = findViewBvId(R.id.listView2):
    CustomArrayAdapter dataAdapter = new CustomArrayAdapter(
             departments,
             imageID);
    listView.setAdapter(dataAdapter);
```
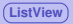

## **3. Avec un ArrayAdapter customisé**

Définition de l'Adapter customisé : renvoie la construction d'une vue

```
\nuublic class CustomArravAdanter extends ArravAdanter<String> \overline{A}private Activity context:
private String[] title;
private int[] imageID;
public CustomArrayAdapter(@NonNull Activity context, String[] title, int[] imageID) {
     super(context.R.lavout.custom_item.title):
    this.imageID = imageID;
@NonNull
@Override
public View getView(int position, @Nullable View convertView, @NonNull ViewGroup parent) {
    LayoutInflater inflater = context.getLayoutInflater();
    View v = inflater.inflate(R.layout.custom_item2, root: null, attachToRoot: true);
     TextView tv = v.findViewById(R.id.textView);
     ImageView iv = v.findViewById(R.id.thumbnail);
     tv.setText(title[position]);
    iv.setImageResource(imageID[position]);
```